作成日:2023年2月28日

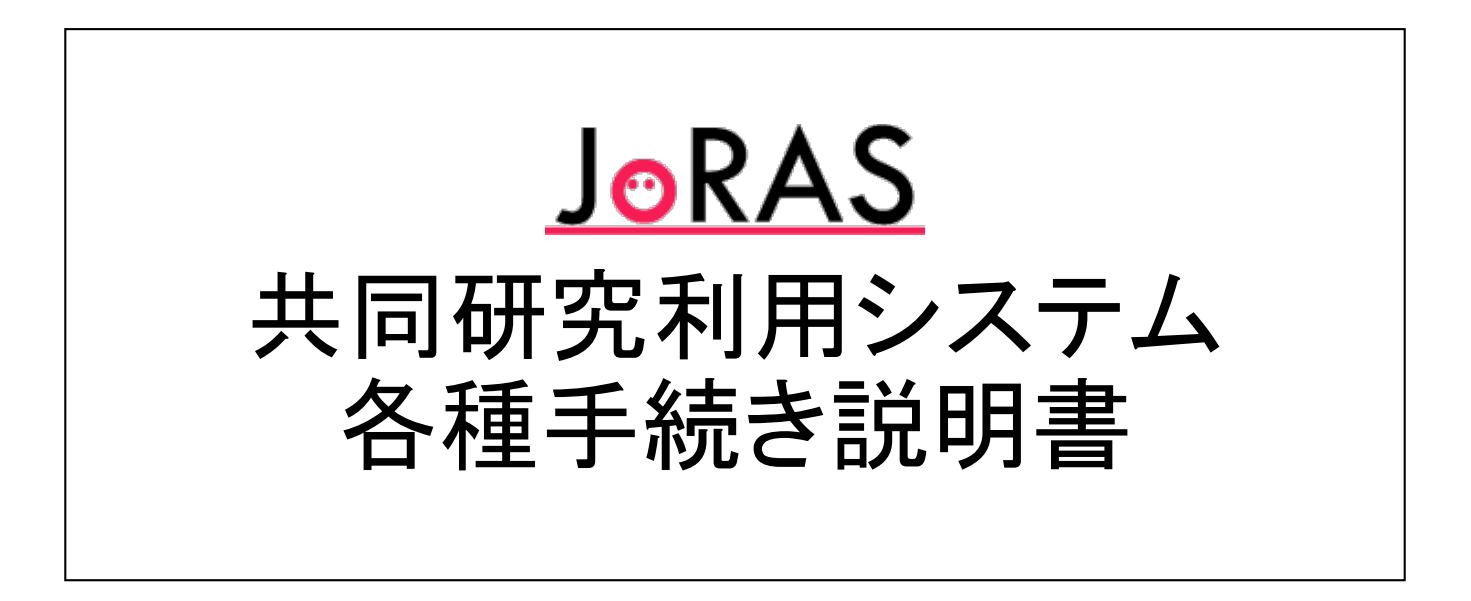

東京大学 空間情報科学研究センター

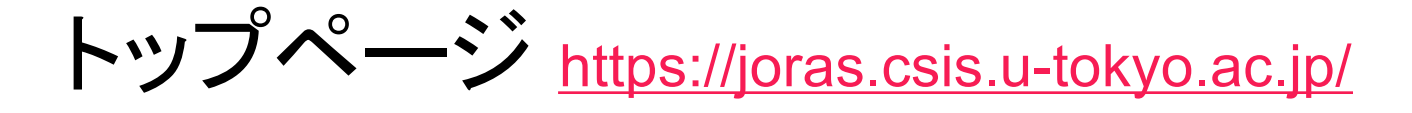

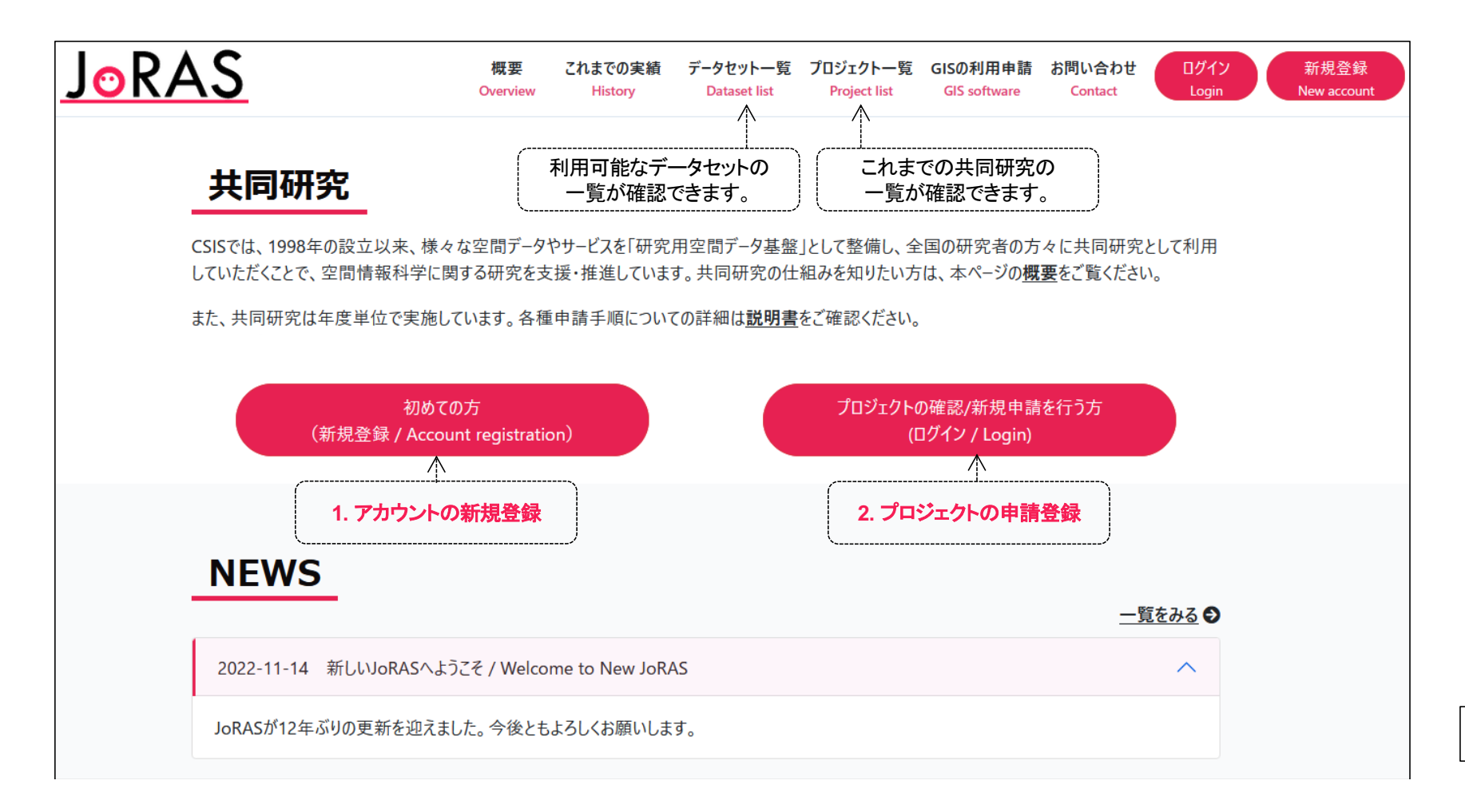

2

データセットとプロジェクトの一覧

#### 共同研究で利用可能なデータセット これまでの共同研究プロジェクト

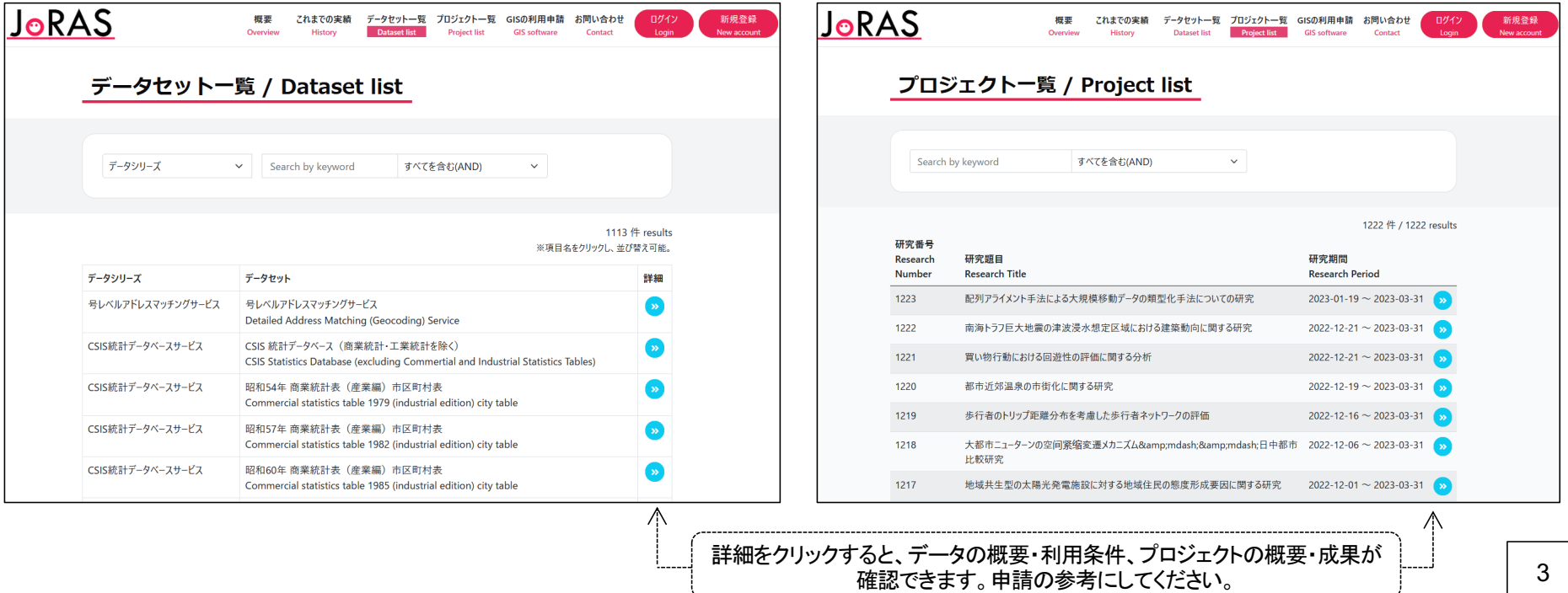

### 目次

#### **1.** アカウントの新規登録

- 1.1. 仮登録:メールアドレスを入力し、新規アカウント登録を申請 >送られてくるメールに記載のURLにアクセス(3日以内)
- 1.2. 本登録:アカウント情報を編集、保存

### **2.** プロジェクトの申請登録

- 2.1. 新規申請
	- 新規にプロジェクトを申請する場合
- 2.2. 変更申請
	- 進行中の共同研究に共同研究者や利用データを追加・除外する場合
- 2.3. 継続申請・年度末手続き
	- 進行中の共同研究を年度を超えて継続する場合
	- 進行中の共同研究の<u>年次報告 成果報告を登録</u>する場合 インスタン インタン 2011年 1990年 1990年 1990年 1990年 1990年 1990年 1990年 1990年 1<br>1990年 1990年 1990年 1990年 1990年 1990年 1990年 1990年 1990年 1990年 1990年 1990年 1990年 1

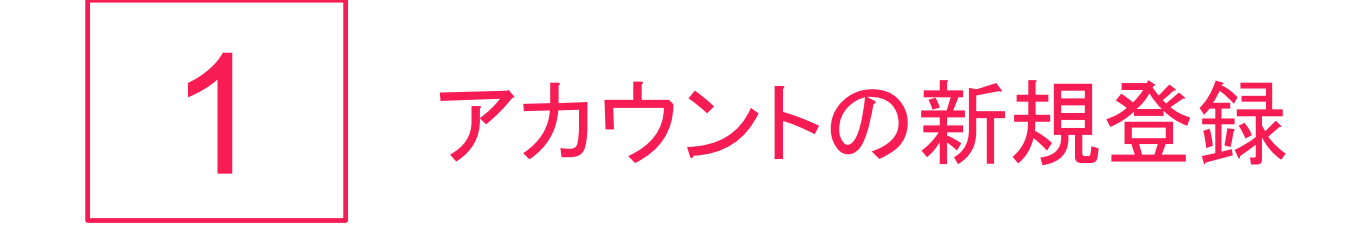

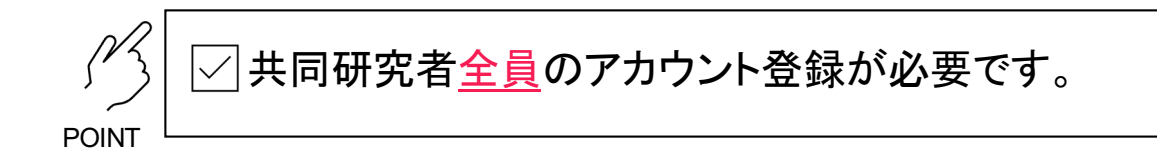

1.1. 仮登録:メールアドレスを入力し、新規アカウント登録を申請 >送られてくるメールに記載のURLにアクセス(3日以内)

1.2. 本登録:アカウント情報を編集、保存

### 1.1. 仮登録:新規アカウント登録の申請

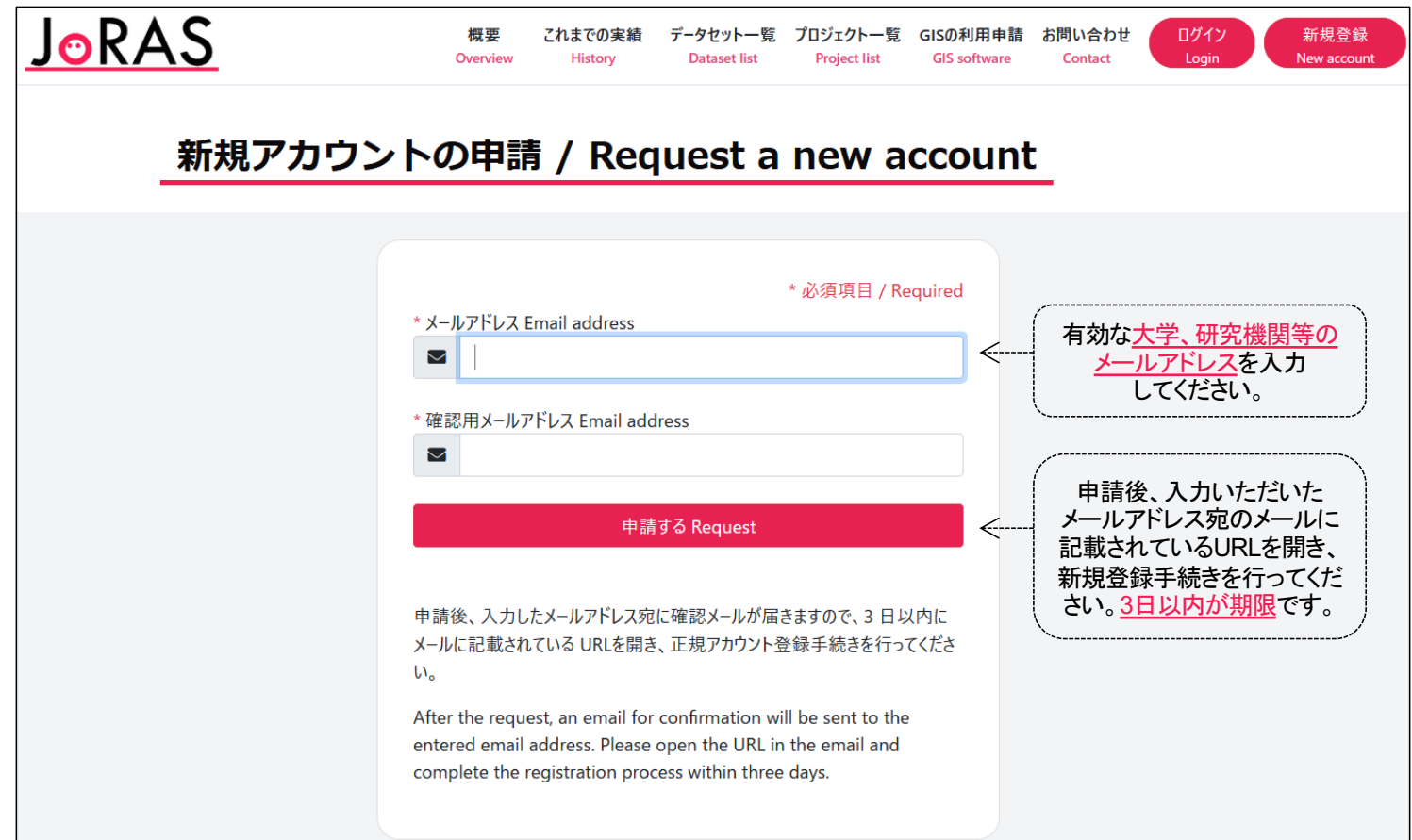

## 1.2. 本登録:アカウント情報の編集

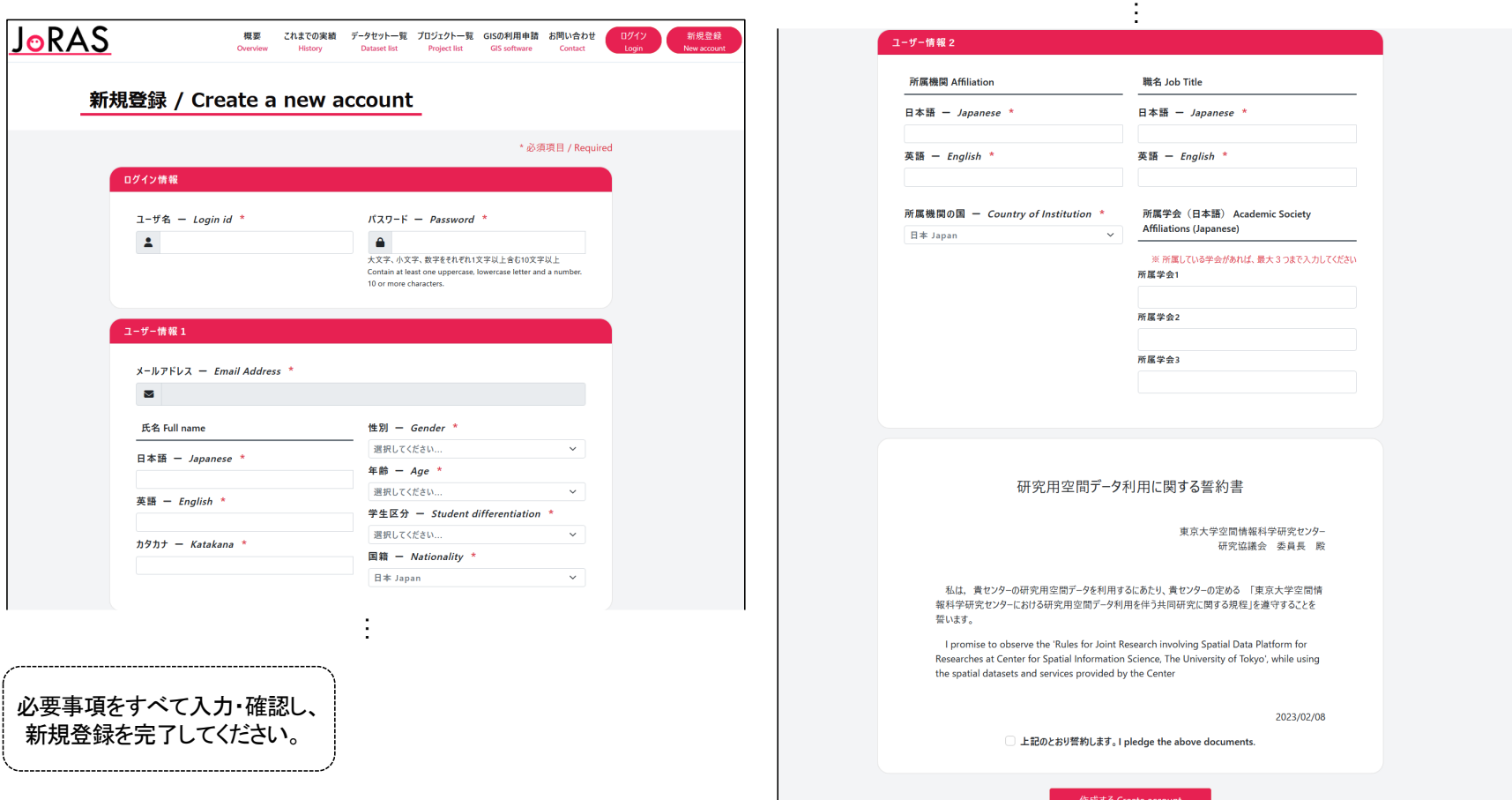

7

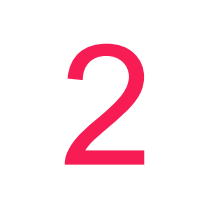

## プロジェクトの申請登録

受入教員が未決定でも申請可能です。  $\checkmark$ 

新規·変更申請はいつでも可能ですが審査には約1-2週間程度かかります。

年度末手続きの<u>年次報告は必須</u>です。 POINTS

#### 2.1. 新規申請

• 新規にプロジェクトを申請する場合

#### 2.2. 変更申請

• 進行中の共同研究に共同研究者や利用データ等を変更(追加・除外)する場合

#### 2.3. 継続申請・年度末手続き

- 進行中の共同研究を<u>年度を超えて継続</u>する場合
- 進行中の共同研究の年次報告・成果報告を登録する場合

# 2.1. 新規申請

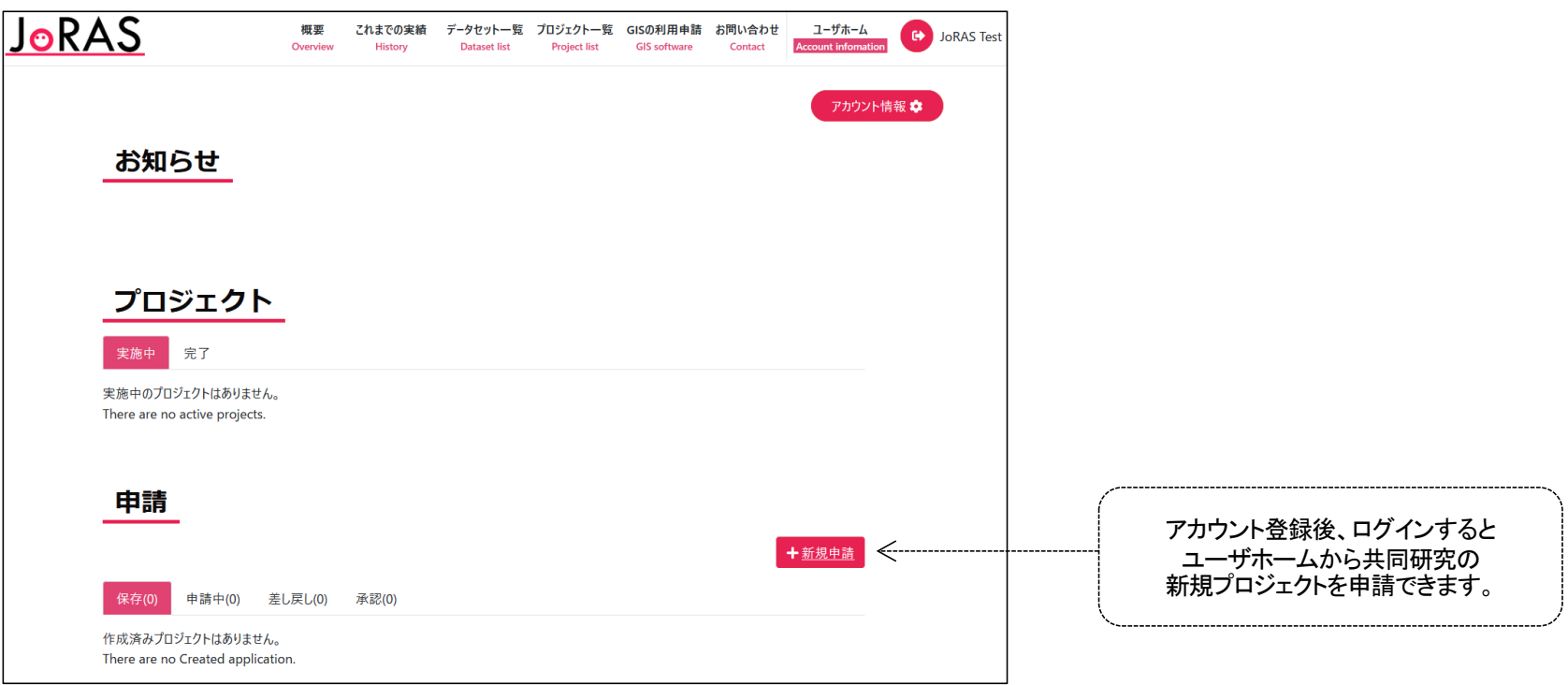

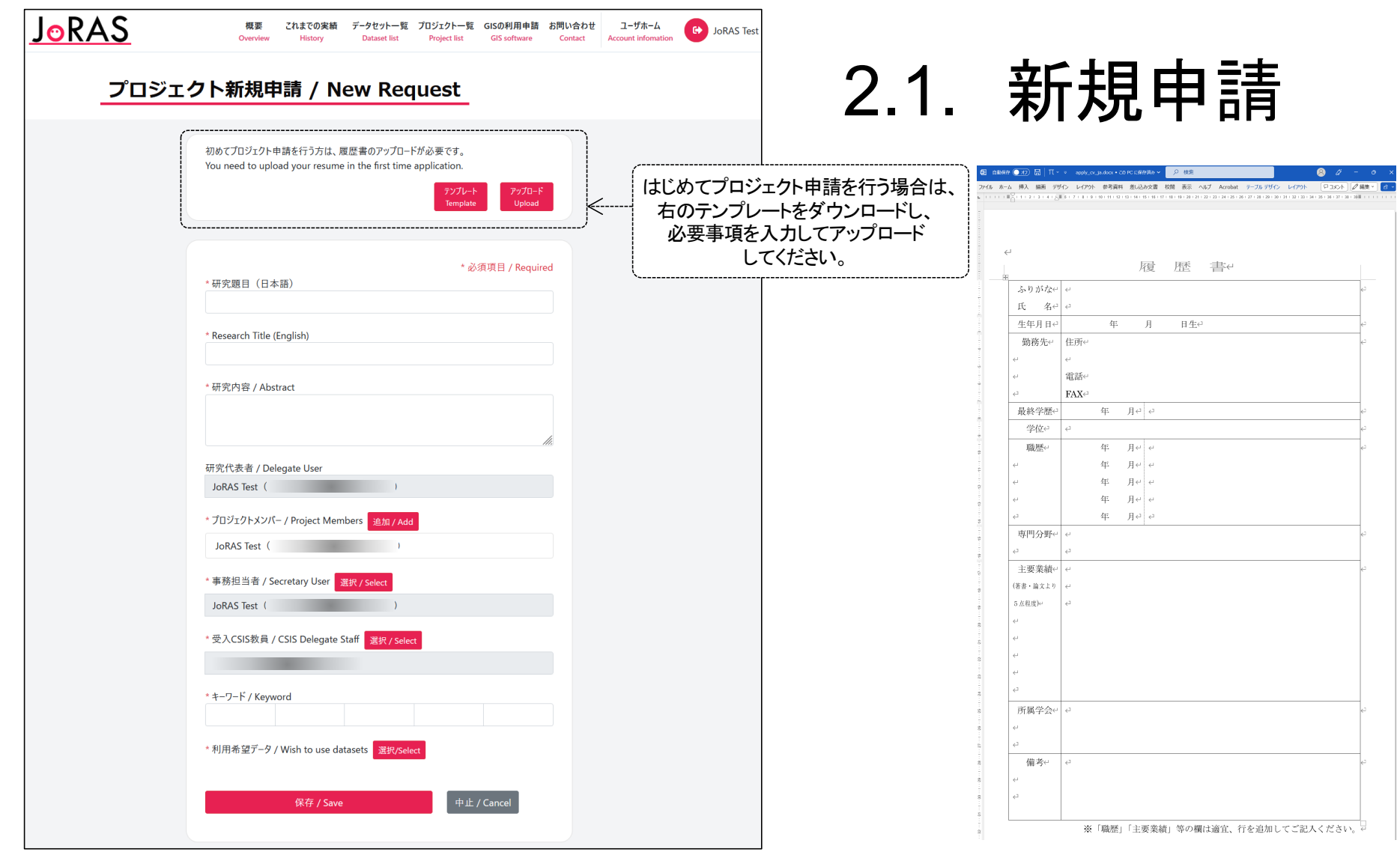

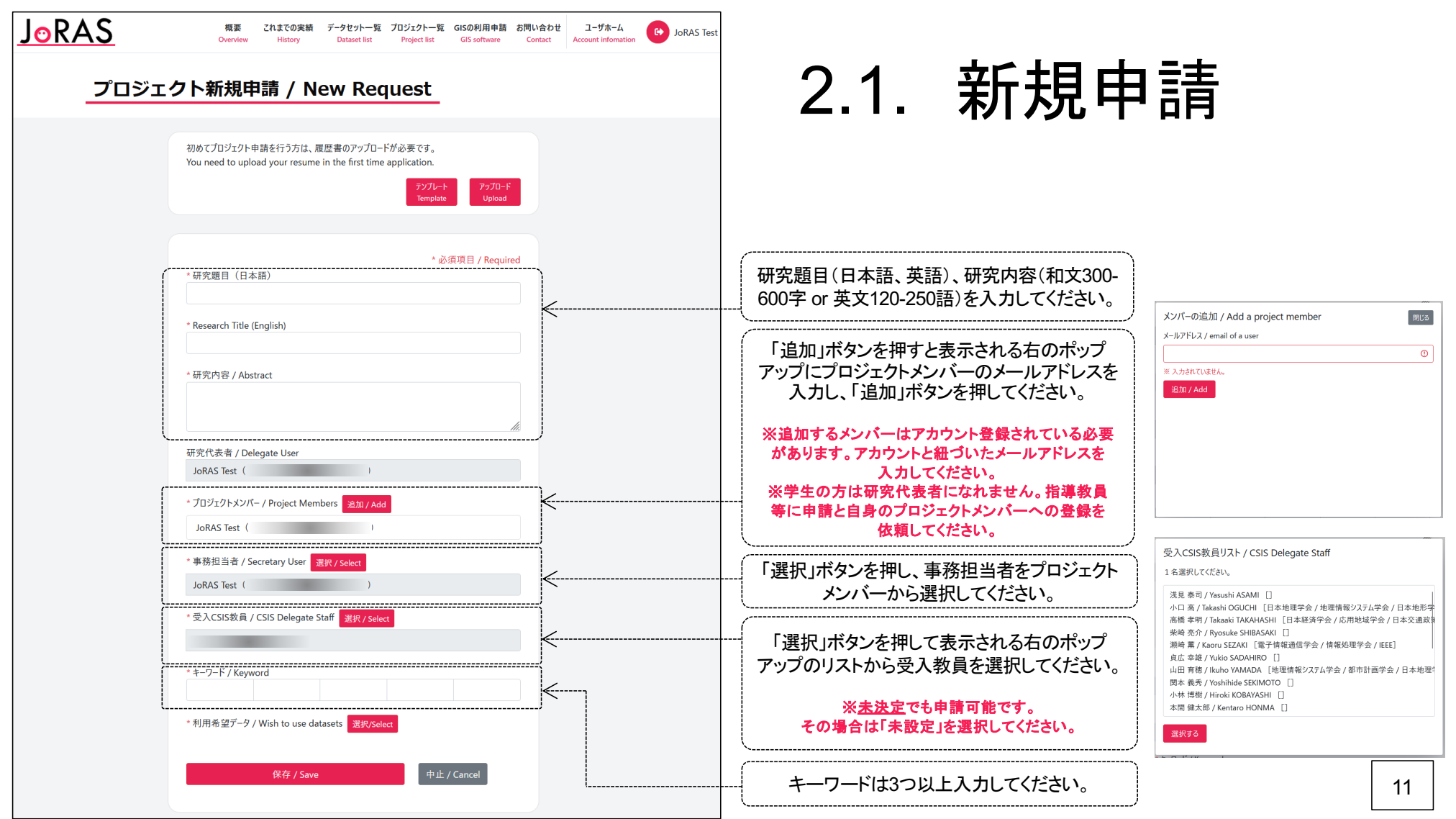

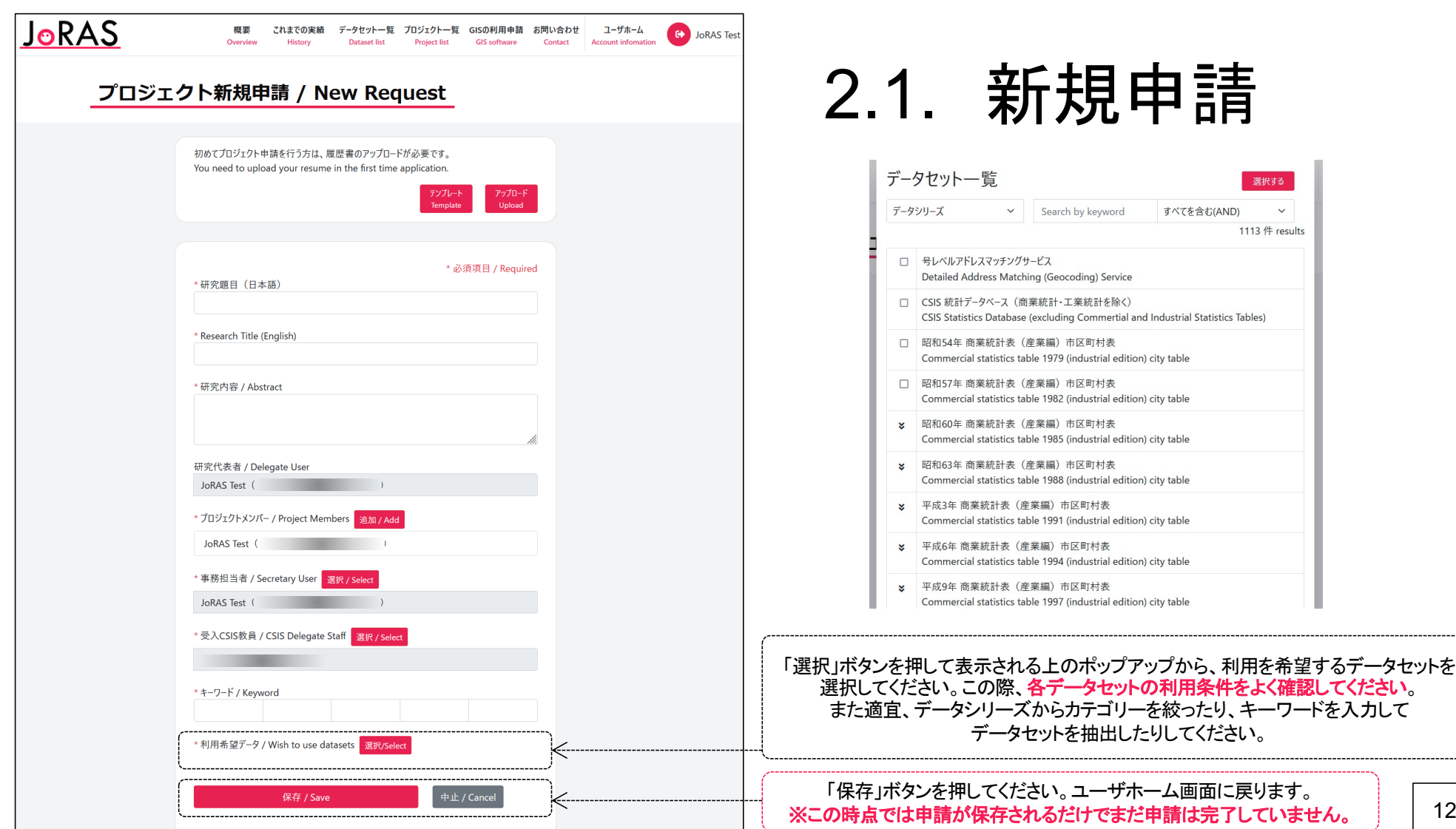

12

選択する

 $\checkmark$ 1113 件 results

すべてを含む(AND)

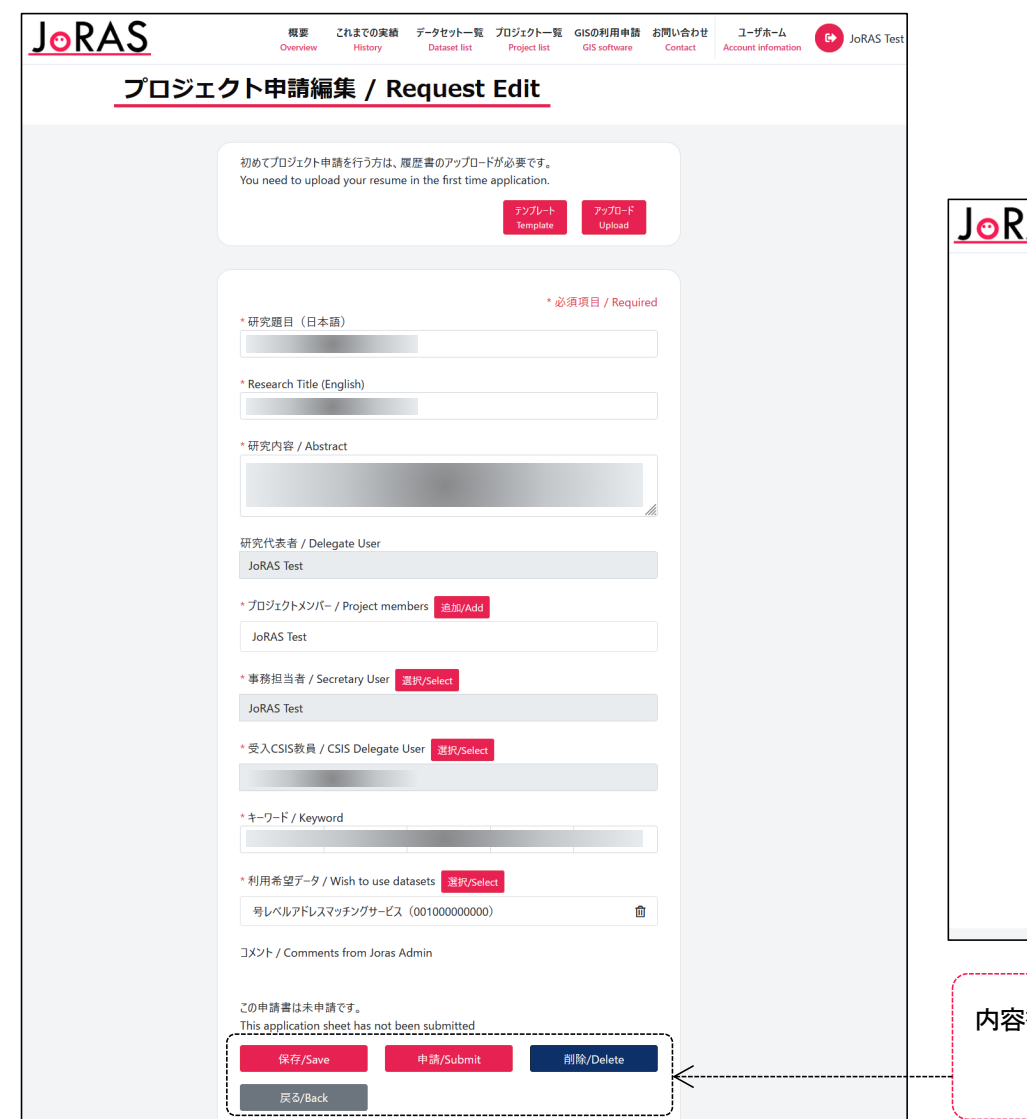

#### 2.1. 新規申請 $\overline{SAS}$ 概要 これまでの実績 データセット一覧 プロジェクト一覧 GISの利用申請 お問い合わせ ユーザホーム <mark>により</mark> JoRAS Test Overview History Dataset list Project list GIS software アカウント情報 ※ お知らせ

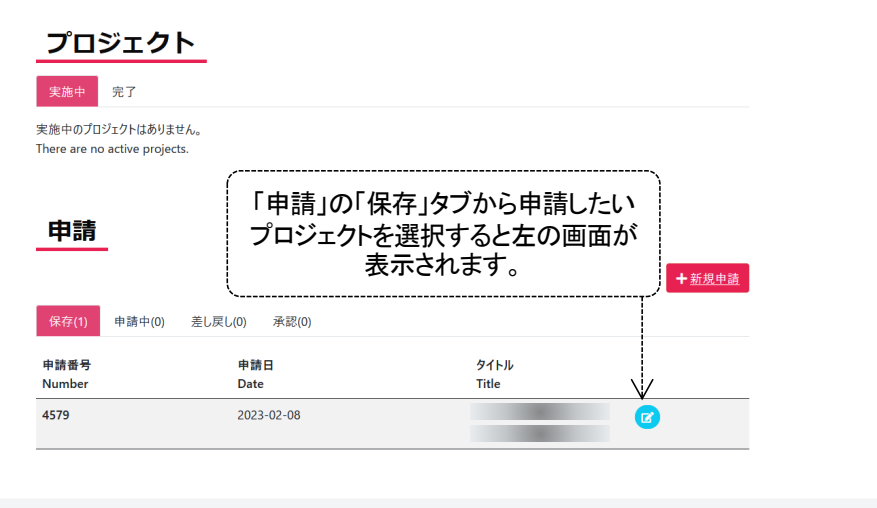

内容を確認し、「申請」ボタンを押すとプロジェクトの新規申請は完了です。 資格の確認と内容の審査(約**1-2**週間)後、通知が届きます。 承認となりましたら共同研究が開始となります。

13

## 2.2. 変更申請

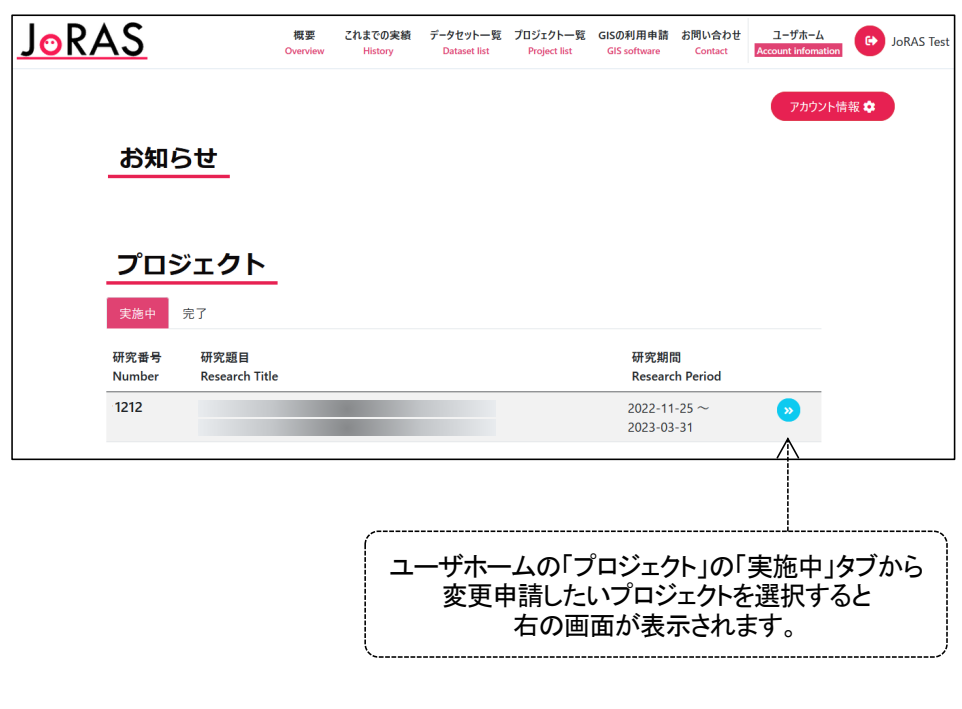

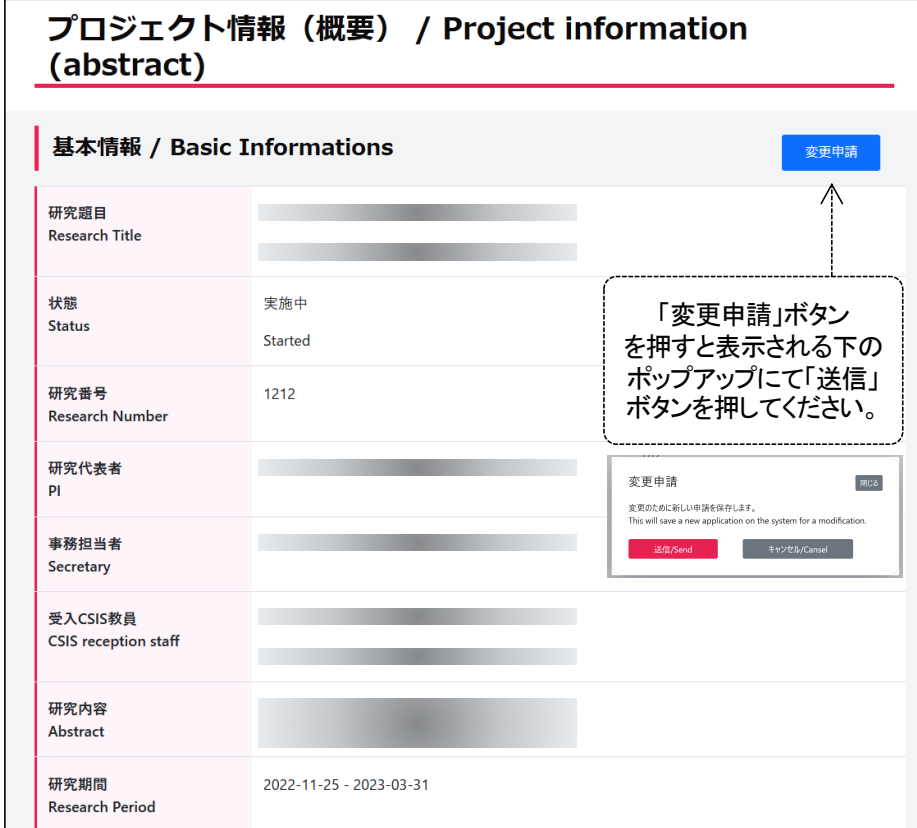

 $\frac{1}{2}$ ・・・

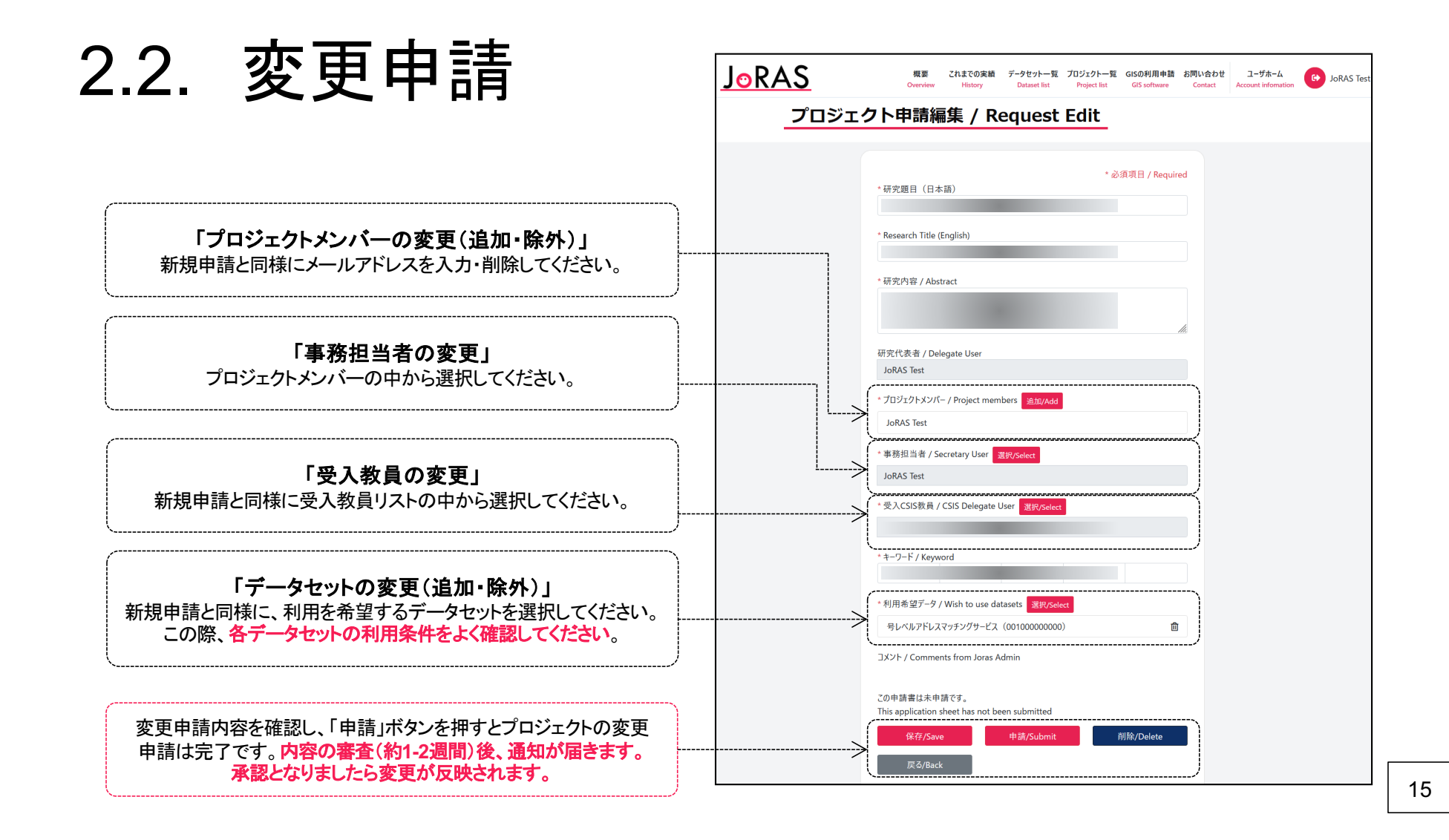

### 2.3. 継続申請・年度末手続き

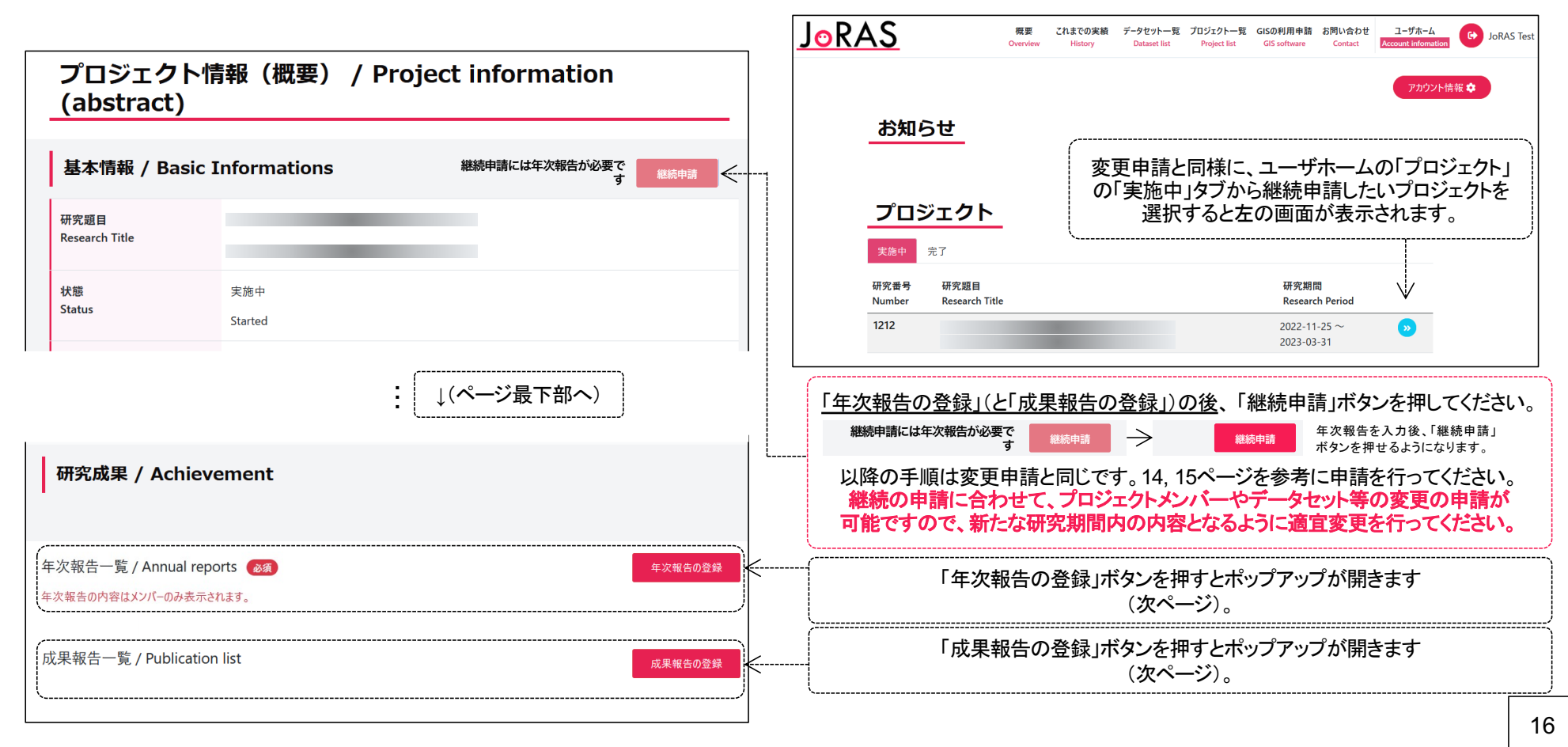

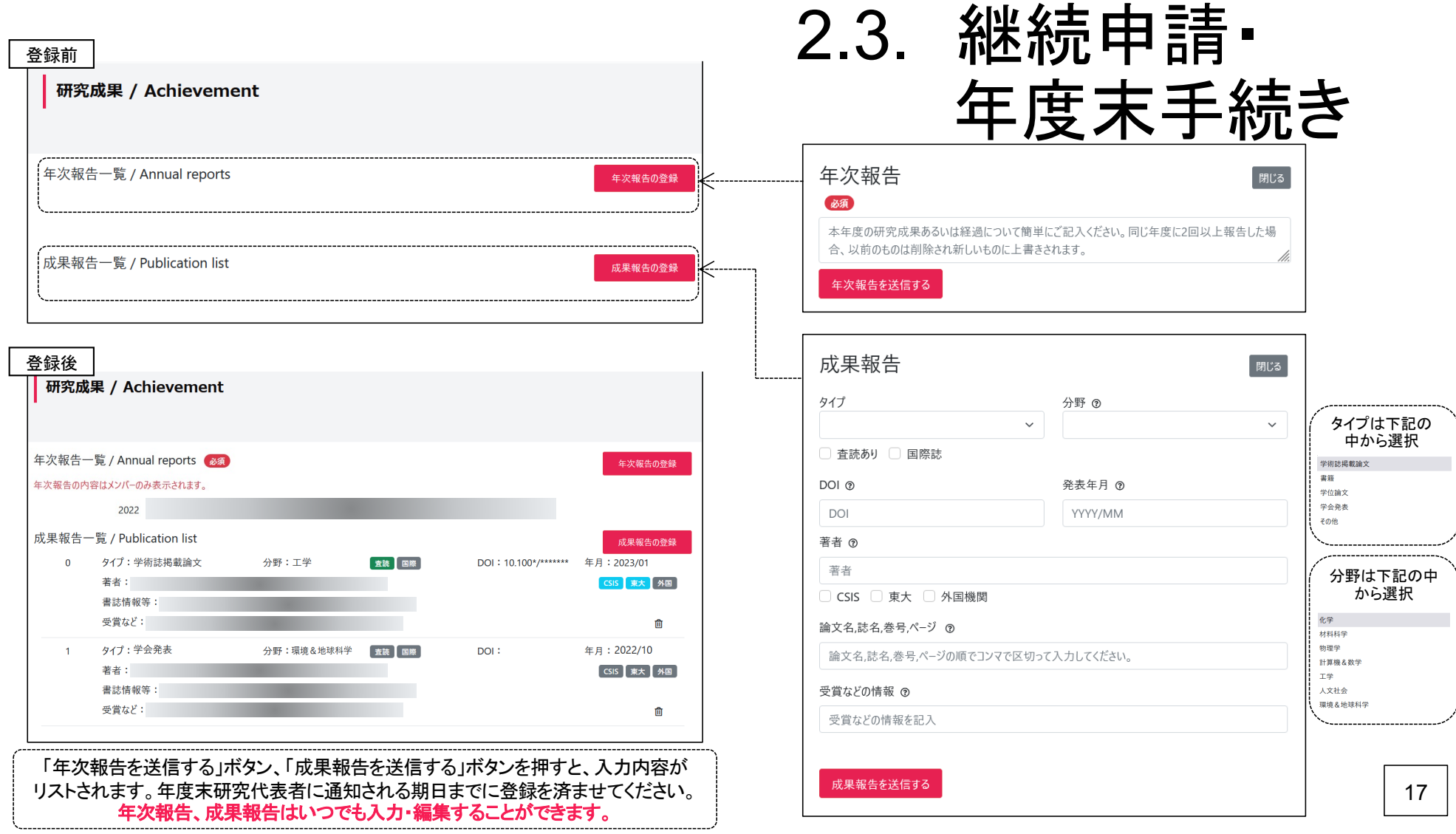